### Using VOCDat to Validate and Process Air Toxics Data

Steven G. Brown and Hilary R. Hafner Sonoma Technology, Inc. Petaluma, CA

U.S. Environmental Protection Agency 16<sup>th</sup> Annual National Air Quality Systems Conference San Antonio, TX June 6, 2006

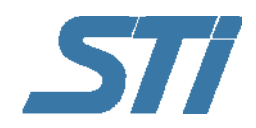

STI-905204.08-2980

#### Outline of Presentation

- Overview
- • After obtaining data from laboratories
	- Using VOCDat for processing and validating data
	- Importing and exporting data
	- Validating examples and ideas
- Recent additions to VOCDat
- •• Hands-on training
- •What other features would be helpful?

### VOCDat: How Did We Get Here?

- • Originally developed for Photochemical Assessment Monitoring Stations (PAMS) VOC data to facilitate
	- Importing data from AQS/AIRS format
	- Exporting data into AQS/AIRS format
	- Viewing and validating data before submitting to AQS!
- Applicable to other data sets, including air toxics,  $PM<sub>2.5</sub>$ , and continuous data

#### Importance of Data Validation

"The purpose of data validation is to detect and then verify any data values that may not represent actual air quality conditions at the sampling station."\*

Without proper validation before analysis, erroneous conclusions may be drawn!

<sup>\*</sup> U.S. Environmental Protection Agency (1984) Quality assurance handbook for air pollution measurement systems: Volume II. Ambient air specific methods. Sections 2.1, 2.2, 2.6, and 2.9. Report prepared by the Environmental Monitoring Systems Laboratory, U.S. Environmental Protection Agency, Research Triangle Park, NC, EPA-600/4-77-027a, July.

# Example Approach Using VOCDat

- •Obtain air toxics data from laboratory
- •• Import into VOCDat
- •• Review data quality and apply screening criteria
- •• Flag invalid data
- •Export into AQS-ready format
- •• Prepare and report precision information

#### What is VOCDat?

- VOCDat is a Windowsbased, menu-driven program used to
	- Import various data formats
	- Display VOC, toxics, and PM data
	- Validate the data
	- Begin data analyses
	- Export the data into EPA AQS format

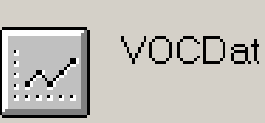

Version 2.43

Volatile Organic Compound Data Display, Quality Control, and Analysis

Developed as part of: NARSTO-Northeast Modifications funded by: US EPA OAQPS

For technical support contact: Sonoma Technology, Inc. 1360 Redwood Way, Suite C Petaluma, CA 94954  $(707)665 - 9900$ 

Copyright<sup>©</sup> 1995-2004 Electric Power Research Institute All Rights Reserved

#### VOCDat Features (1 of 2)

- •Imports and exports AQS AMP370 (old AIRS) format
- •Imports and exports AQS R2 format
- Imports flexible format ASCII files
- $\bullet$  Imports Turbochrome and TotalChrome (auto-GC) formats
- • Exports formats suitable for other software (such as spreadsheets or databases)
- • Edits data quality control (QC) codes on screen (keeps a log of changes)
- Prepares graphical displays of time series, scatter, and fingerprint plots

#### VOCDat Features (2 of 2)

- Provides summary statistics
- •Allows species list (selectable) customization
- Allows screening criteria customization
- •Creates "weighted" data (using reactivity or risk)
- Calculates species group sums including paraffins, olefins, aromatics, unidentified, and carbonyls
- Facilitates AQS precision report preparation and formatting

#### How VOCDat Works

- • VOCDat needs to know what species to expect in the data file
	- –- Species.txt defines abbreviations, method codes, and units
	- –- Several species lists are available
	- –- Only species in the list will be exported
- Once VOCDat knows what species to expect, you can input your data from AQS, text, etc.
- VOCDat also allows supplemental data handling
	- **Links of the Company** - Species2.txt allows use of meteorological and criteria pollutant data in validation
	- **Links of the Company** These are not exported into AQS format

# VOCDat Terminology

- •• Species list: list of species you tell VOCDat to expect; includes units and method code
- •• Import: bring data from various formats into VOCDat
- •• Open: open data in \*.VOC file; these data have already been imported into VOCDat and saved
- •• Save: save current data as \*.VOC file, including any validation flags
- •• Export: export current data into AQS or txt format, including any validation flags

# From the Beginning

- • Once you acquire air toxics data from the laboratory, then what?
- • Select TO-15 method species list
	- List may be modified to accommodate other species
- $\bullet$  Check format of data received
	- Are data in one of a number of specific formats?
	- –– If not, work with laboratories to get data in a more useful format — or, know anyone who likes Access? Use their knowledge for laboratory data!
	- Can now import database-style data (in ASCII format)
- •Import into VOCDat

#### Importing ASCII Files

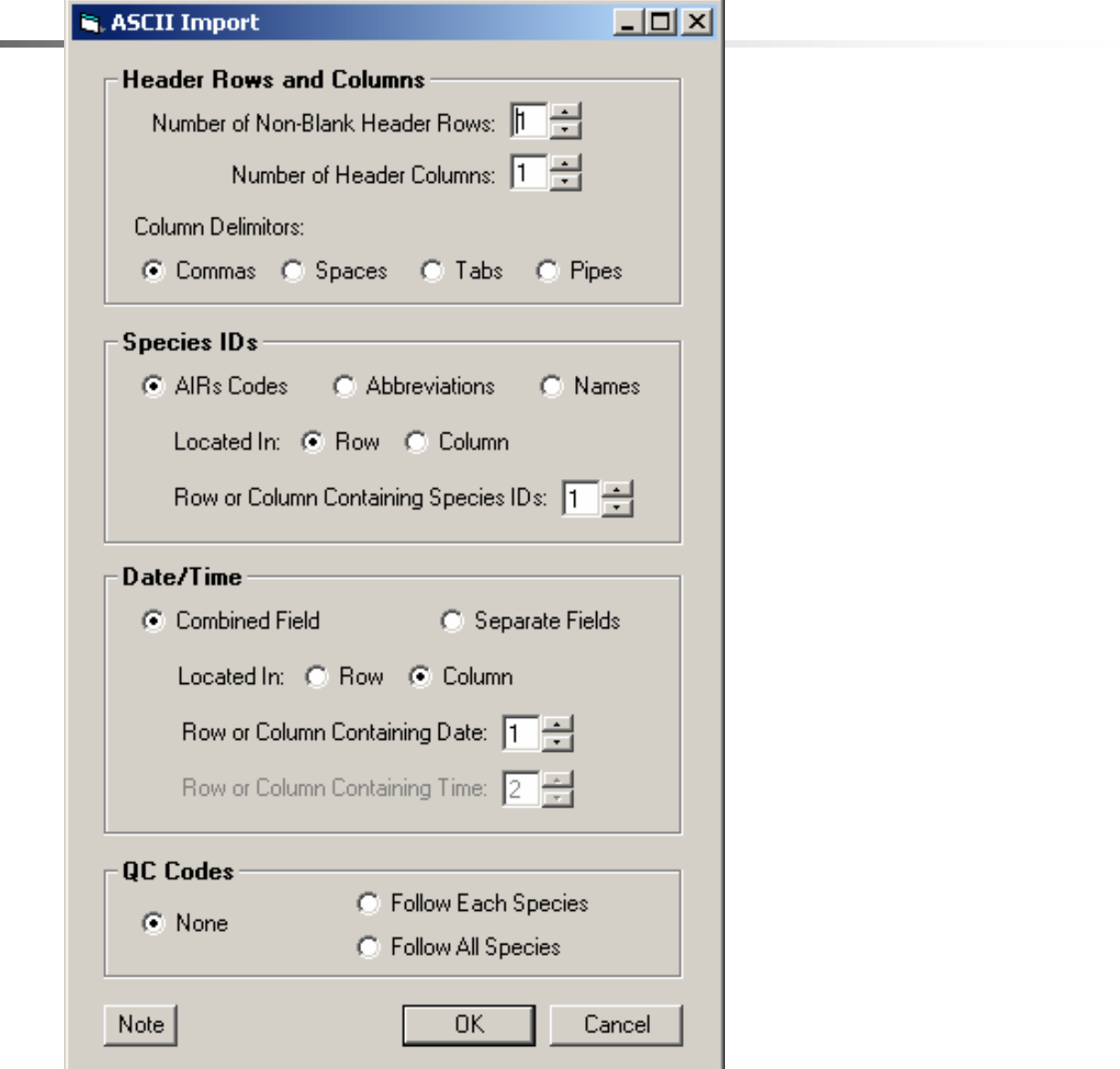

#### Validation Approach (1 of 2)

- •• Understand the pollutant sources, lifetimes, temporal behavior, etc. (use tools such as "cheat sheets")
- • Understand site location, sampling, and analysis techniques
- •• Inspect summary statistics and apply screening criteria

#### Validation Approach (2 of 2)

- •• Inspect all species
	- Time series plots
	- Scatter plots (internal consistency)
- •• Inspect every sample
	- Fingerprint plots (in elution order)
- •Flag data and document modifications
- •• Prepare data for AQS

### Making Validation Easier

- •• Once data are VOCDat-ready, validation is easy!
- • With the EPA, STI has developed "cheat sheets" for 18 HAPs
	- Available at <u>www.ladco.org/toxics.html</u>
	- Useful in analysis!
- •• Easily generated simple graphs allow quick validation
- • VOCDat user's guide not as useful for examples and ideas

Sample HAPs Validation Sheet (1 of 2)

#### **Formaldehyde**

*Synonyms*: BFV; formalin; formalith; formic aldehyde; Formol; FYDE; HCHO; HOCH; karsan; lysoform; Methanal; methyl aldehyde; methylene glycol; methylene oxide; oxomethylene

*Molecular formula*: CH<sub>2</sub>O *CAS Registry #***:** 50-00-0 *AIRS parameter code*: 43502 *Chemical group*: Carbonyl

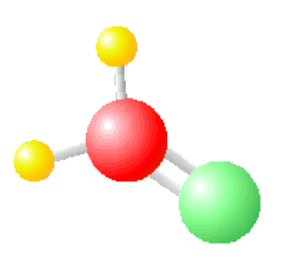

*Summary*: Formaldehyde is created by the oxidation of gas-phase hydrocarbons. Formaldehyde concentrations exhibit diurnal and seasonal variability because Formaldehyde photochemical production is a function of sunlight. Although it is also rapidly removed from the atmosphere via photochemical reaction, continuous production from the oxidation of methane and nonmethane hydrocarbons keep formaldehyde at concentrations above detection.

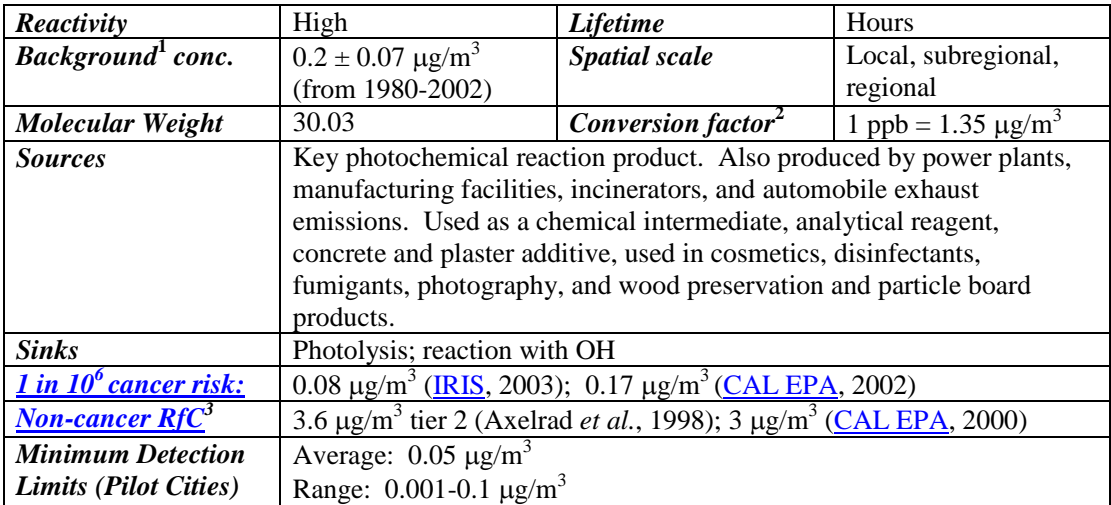

*Regulations since 1990*: Direct regulations include: wood furniture manufacturing in 1995 (33,000 tons/yr); off-site waste operations in 1996 (43,000 tons/yr); and pulp and paper production  $(155,000 \text{ tons/yr})^4$ . Also, Maximum Achievable Control Technology (MACT) reductions on other VOCs will also indirectly reduce formaldehyde production (see Benzene, 1,3-butadiene).

#### **Data Validation Guidelines for Formaldehyde**

Table of expected temporal and spatial behavior

Sample HAPs

Validation

Sheet (2 of 2)

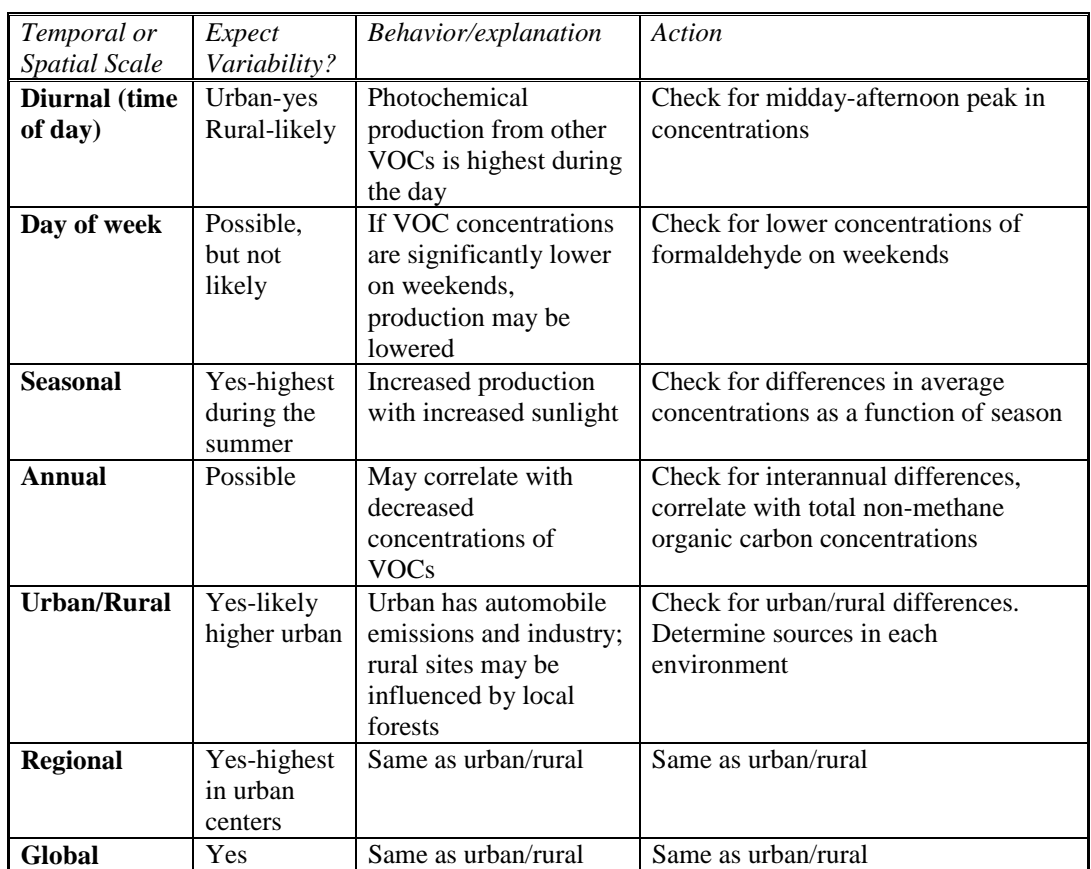

*Possible interspecies correlations***:** Acetaldehyde should show the strongest correlation with formaldehyde. May also correlate reasonable well with benzene, 1,3-butadiene, and total nonmethane organic carbon.

*Typical Urban Concentrations:* 1999 from historical database: 2.0-5.1 μg/m<sup>3</sup> 2001-2002 from pilot city study: 1.8-3.8  $\mu$ g/m<sup>3</sup>

## VOCDat Screening Checks (1 of 3)

Abundant Species **Concentrations** 

#### **Abundant Species Concentrations**

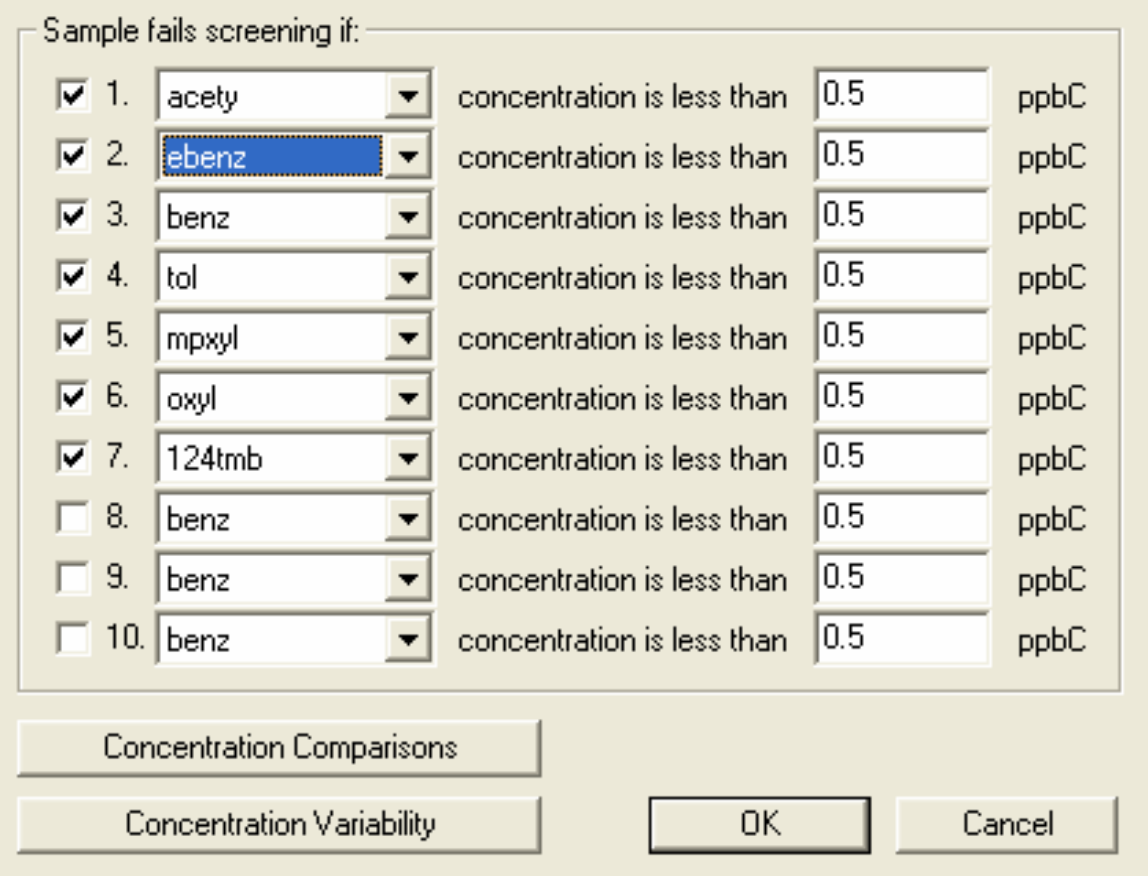

#### VOCDat Screening Checks (2 of 3)

Abundant Species **Comparisons** 

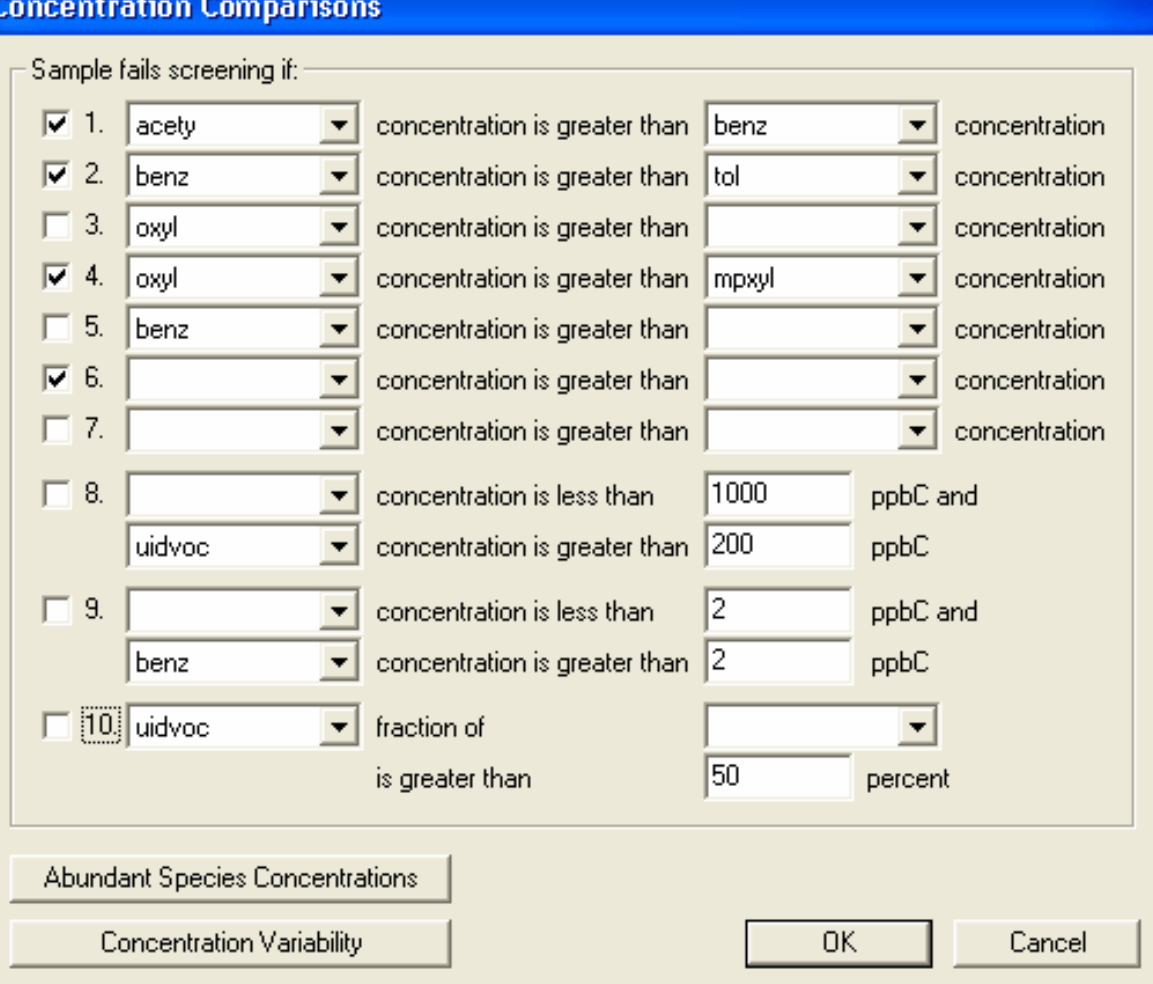

#### VOCDat Screening Checks (3 of 3)

Abundant Species ConcentrationVariability

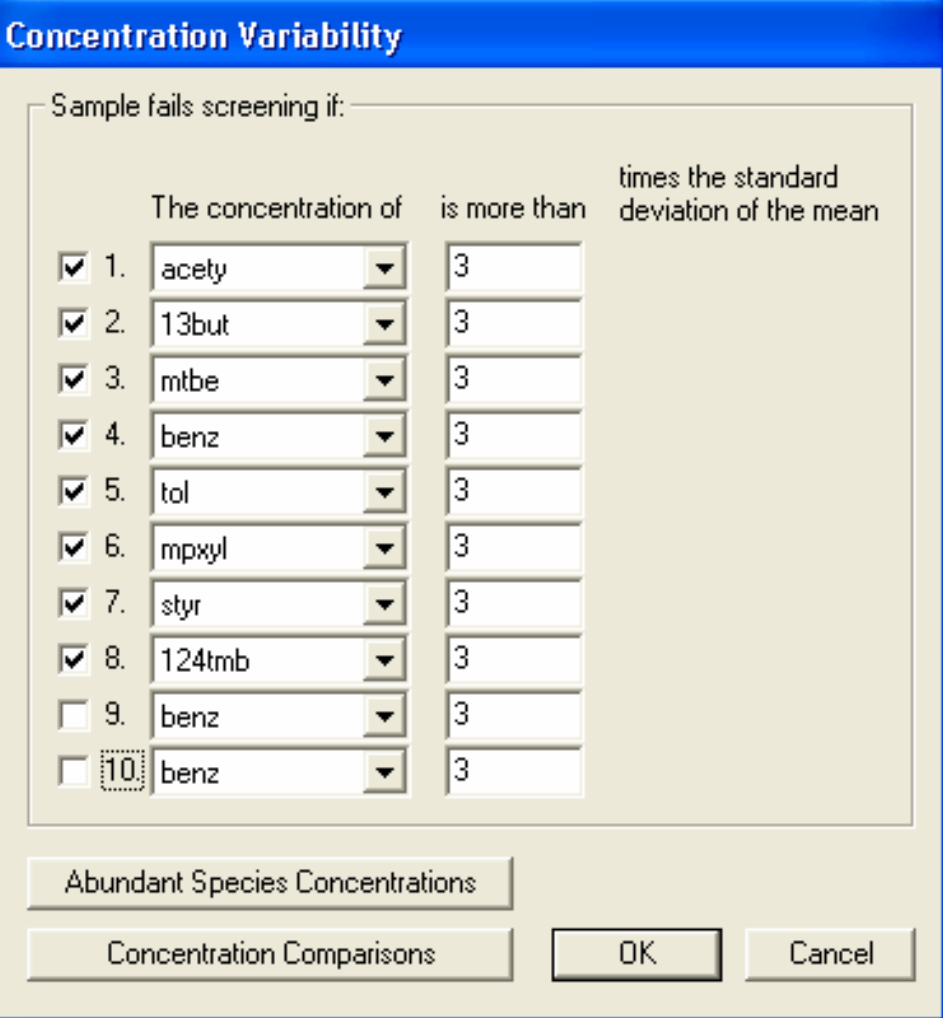

#### Example – Extreme Events

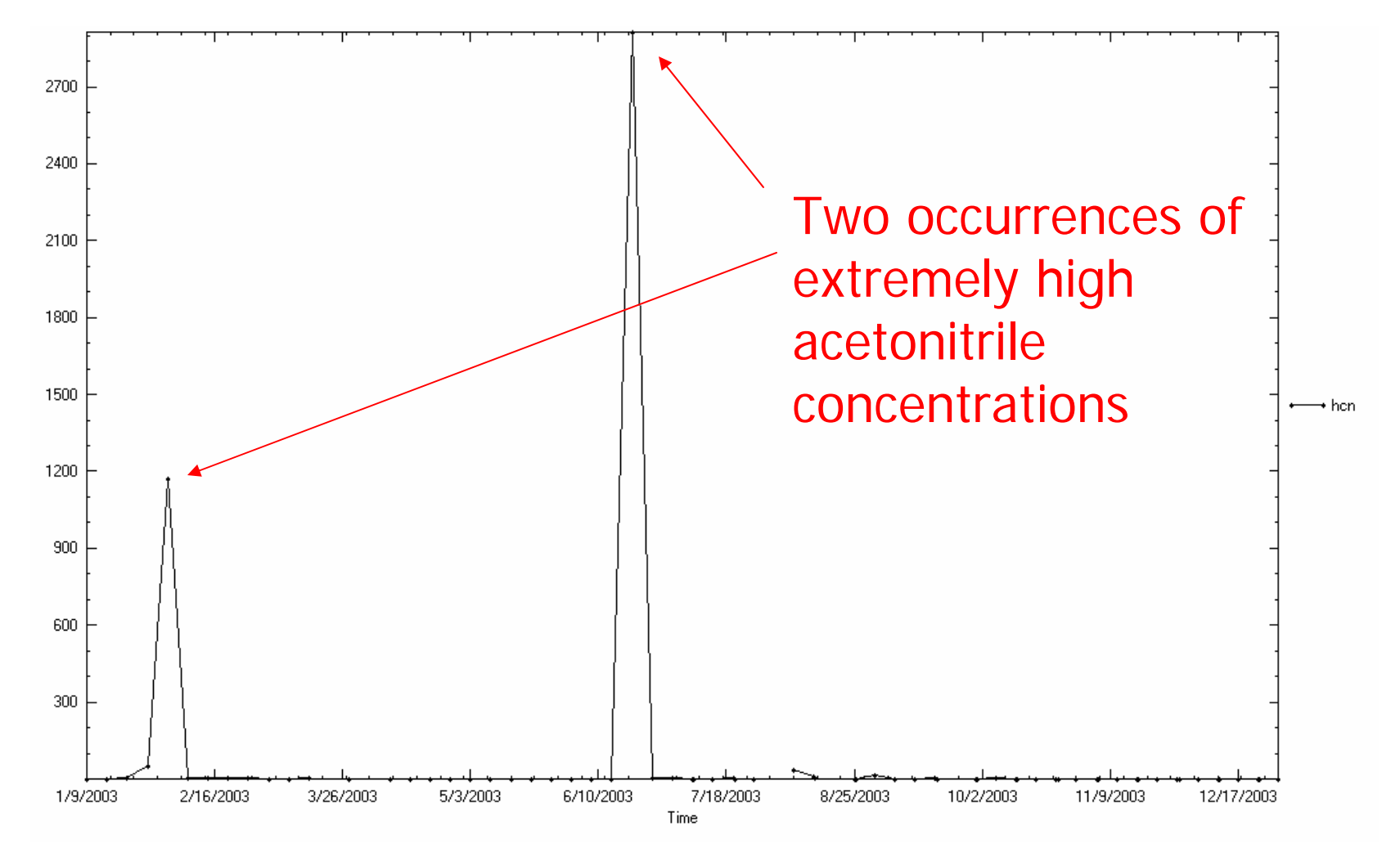

#### Example –Species Relationships

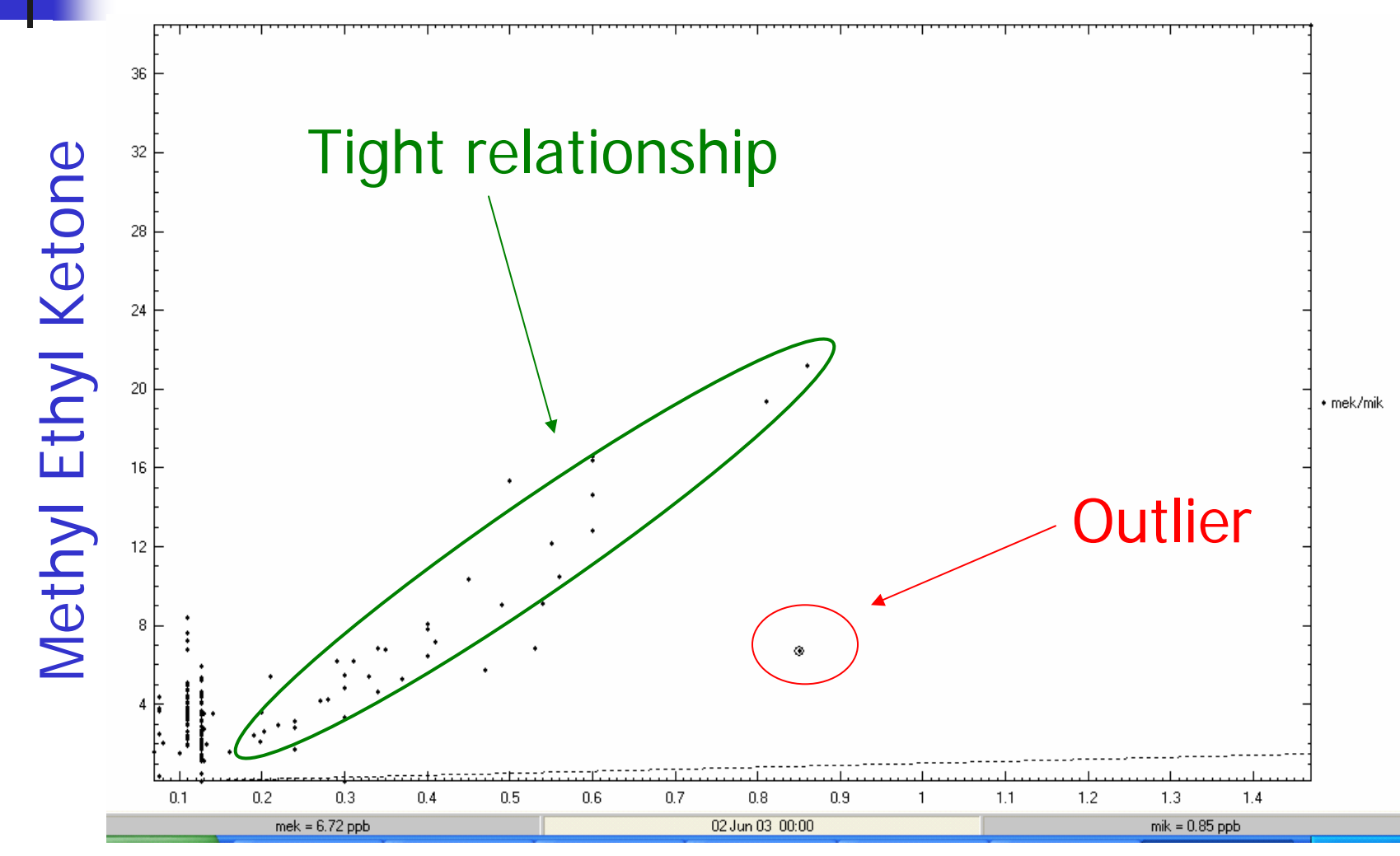

#### Methyl Isobutyl Ketone

#### Flagging Suspect/Invalid Data (1 of 2)

Once erroneous data are identified, the VOCDat toolbar can be used to flag either the entire sample record or a single parameter

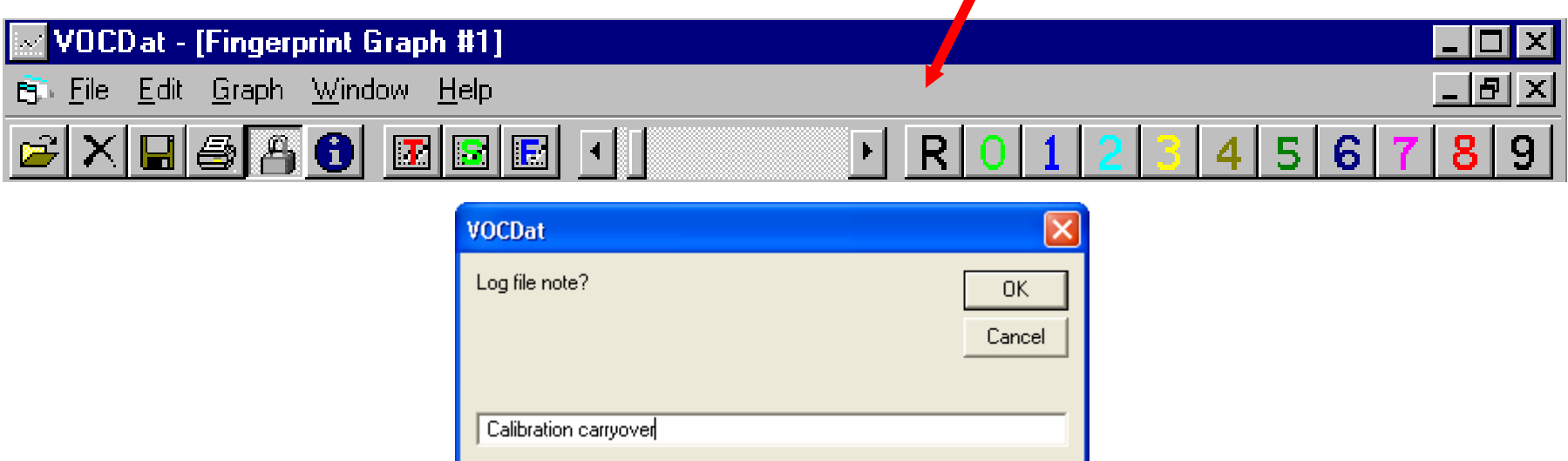

# Flagging Suspect/Invalid Data (2 of 2)

#### Assign user-defined codes to indicate the problem

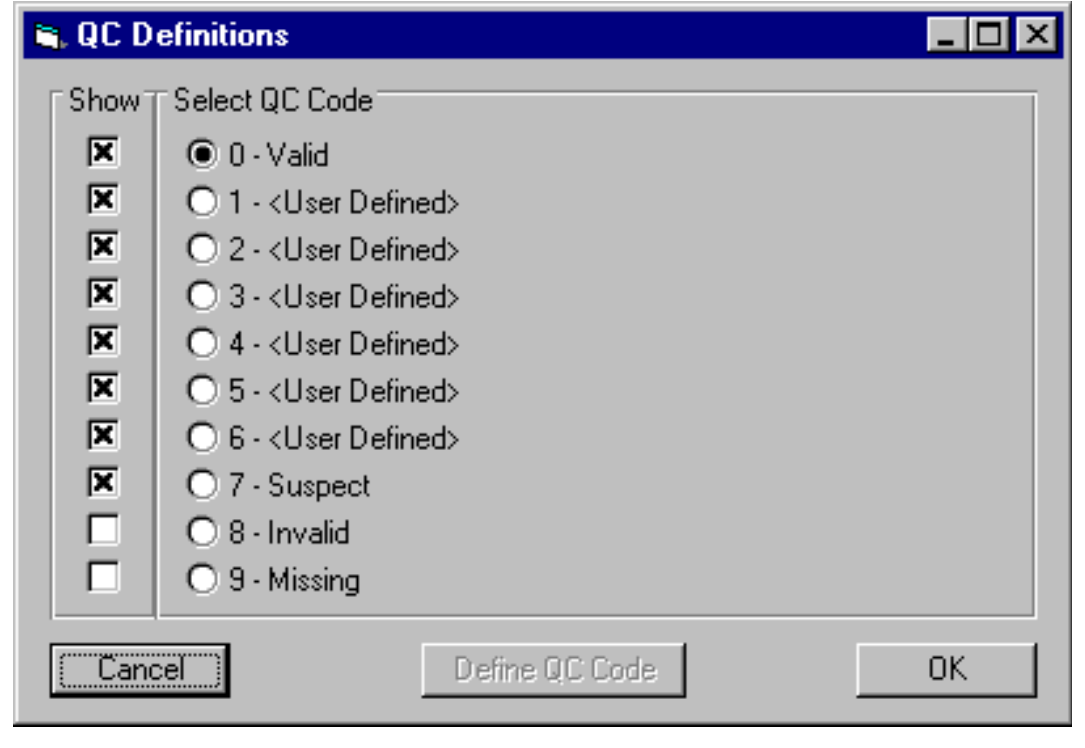

## Exporting Into AQS Format I

#### Species Selected

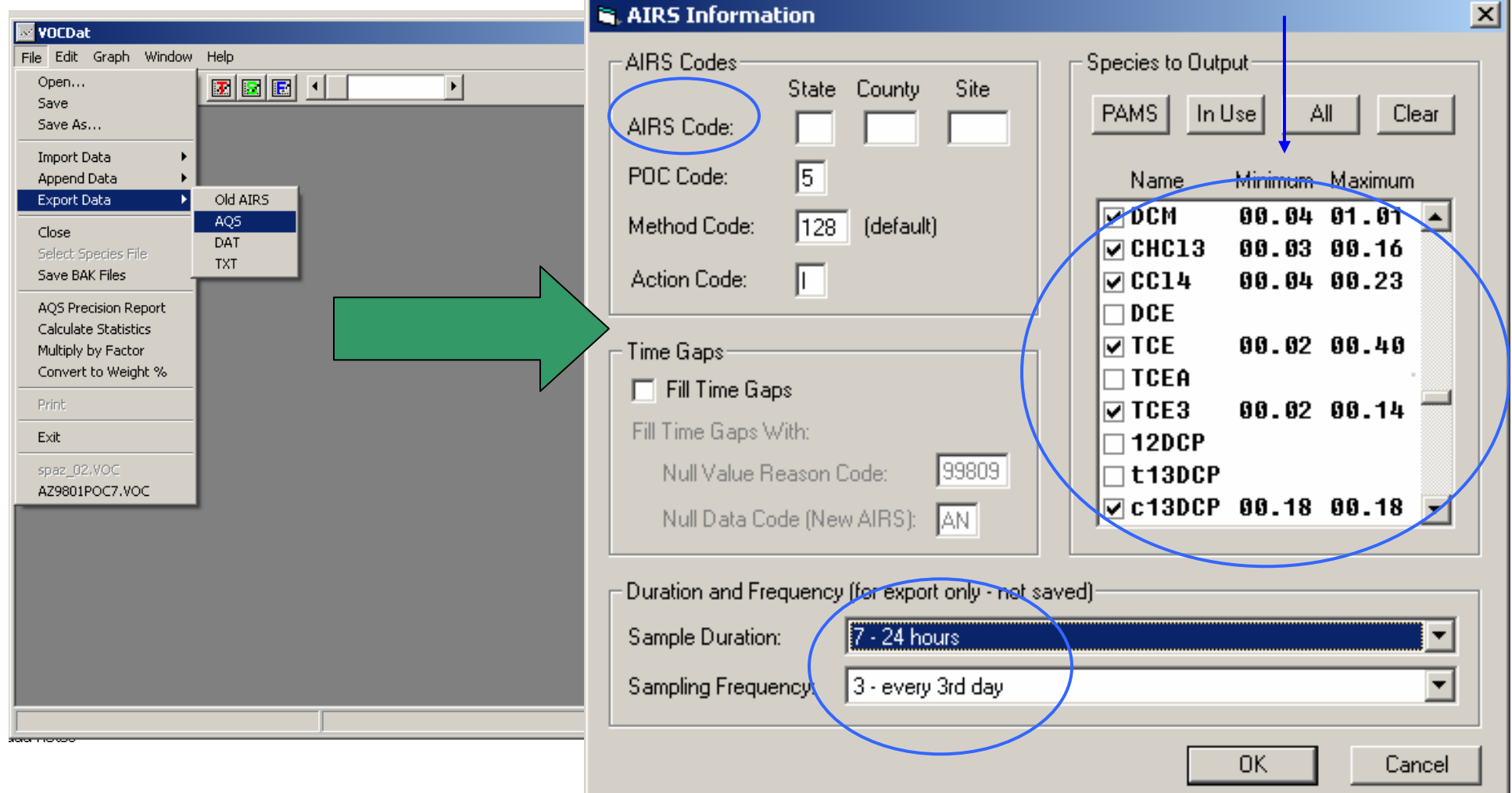

# Exporting Into AQS Format II

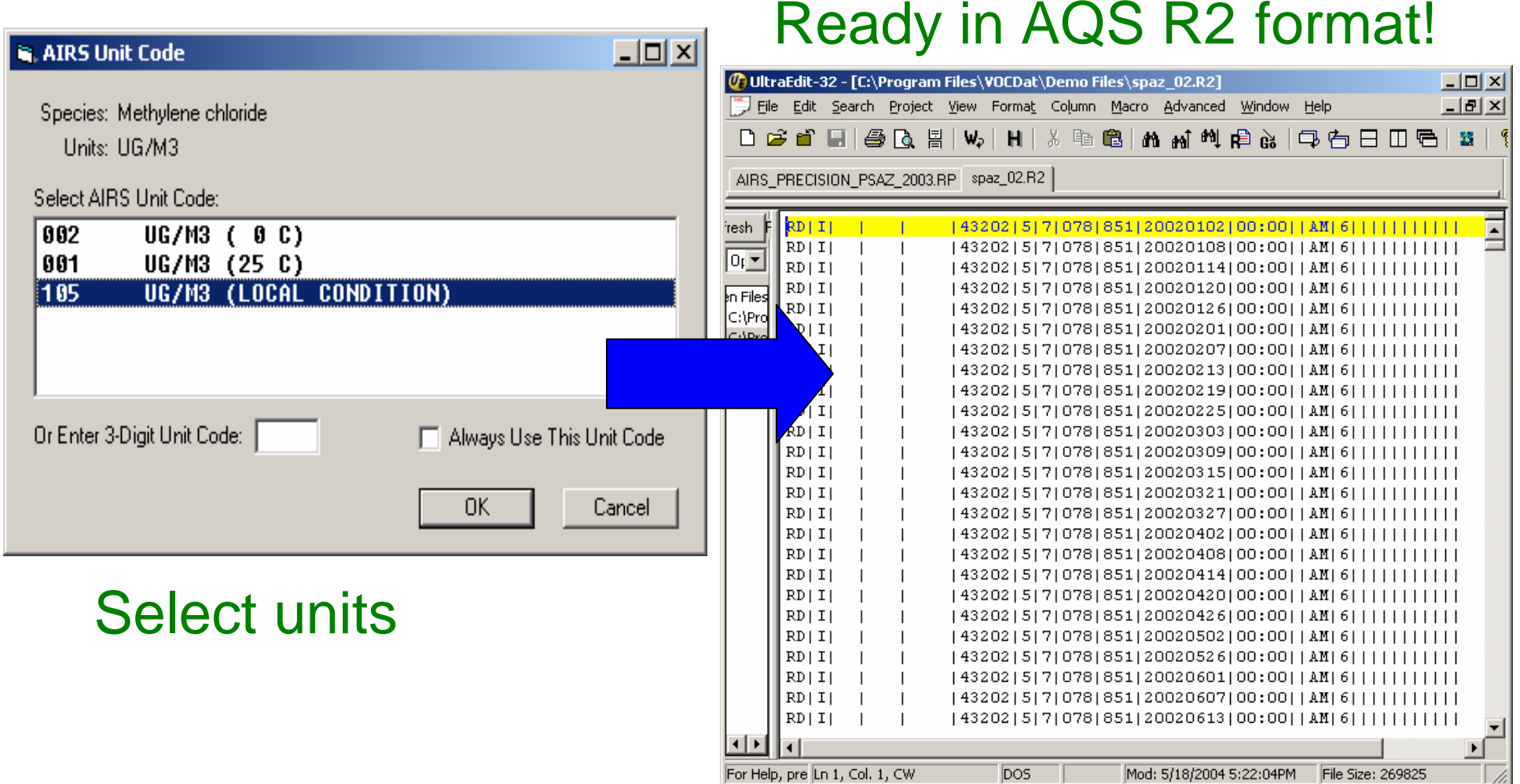

## Aethalometer (Black Carbon)

- •NATTS sites have Aethalometers<sup>™</sup> to monitor black carbon (BC), a marker (thought not unique) for diesel particulate matter (DPM).
- What to do with the data?
	- **Links of the Company**  Use "Data Masher" developed by Dr. Jay Turner (Washington University, St. Louis)
	- **Links of the Company**  $-$  Bring the exported data from the Aethalometer<sup>TM</sup> directly into the Data Masher
	- – Then into VOCDat – ready for validation and export into AQS format

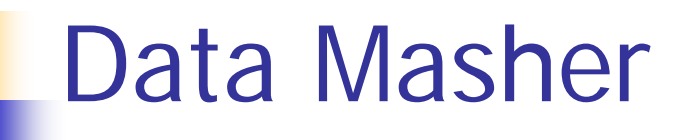

- Five-minute or 1-hr averaged data can be input into the Data Masher
- Can be calculated by hourly averages
- Can be voided by hours with <75% completeness
- Available from Jay Turner: JRTurner@seas.wustl.edu (link also available from vocdat.sonomatech.com)

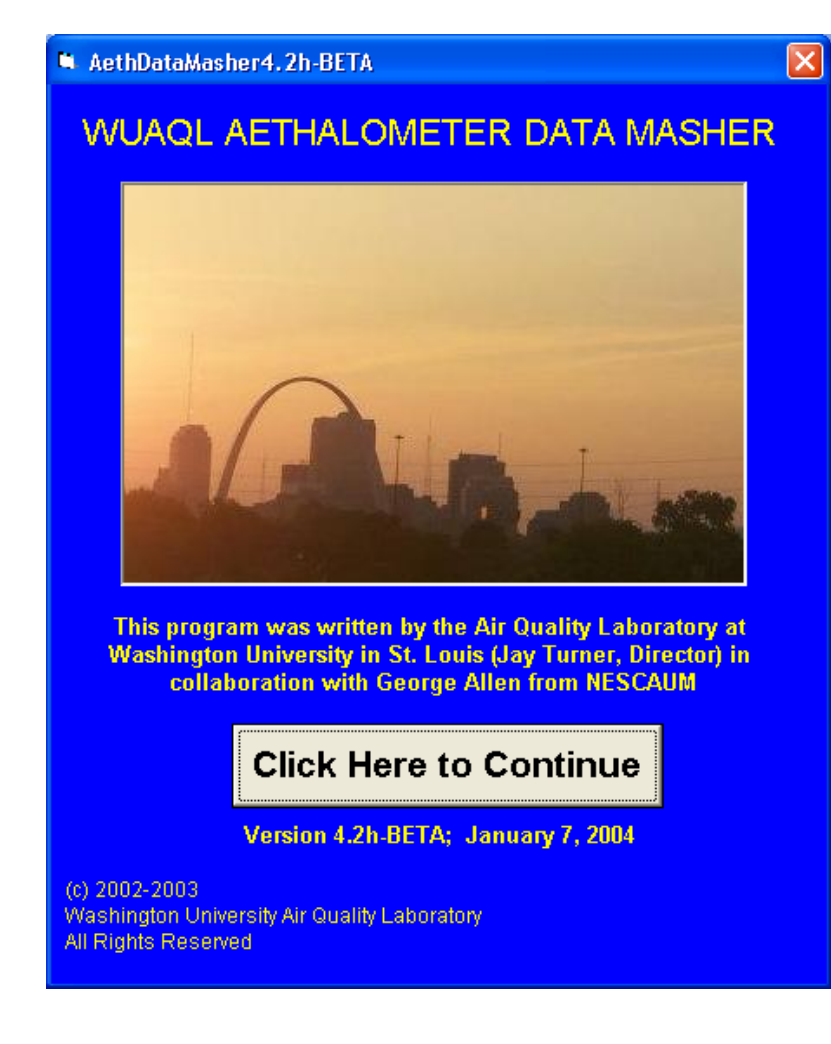

Example Import – Aethalometer Data (1 of 3)

- Data are provided in a comma-separated text file with no header records.
- Save the file as tabdelimited \*.txt (or \*.CSV).

#### In VOCDat Species file:

- 84313 Black carbon PM2.5 STP
- 88313 Black Carbon PM2.5 LC
- 84313 Black carbon PM2.5 STP
- 88313 Black Carbon PM2.5 LC

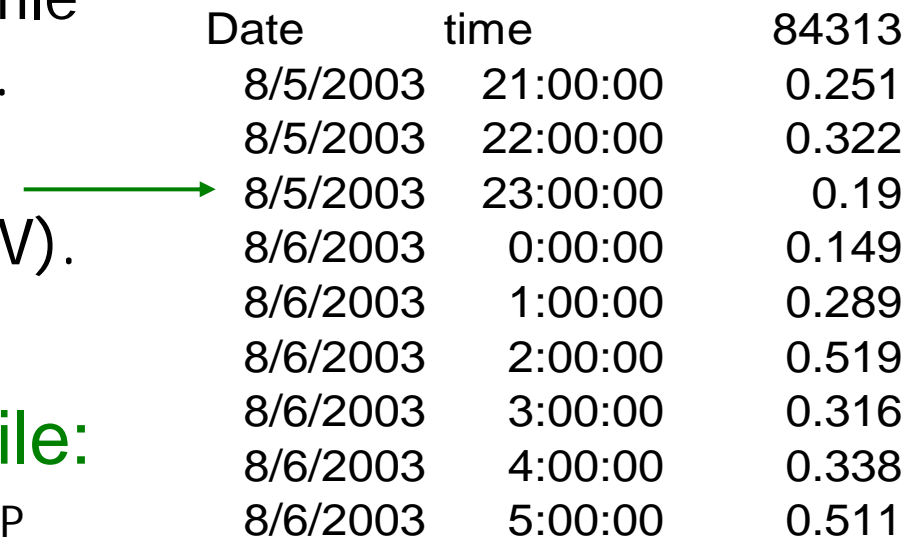

# Example Import – Aethalometer Data (2 of 3)

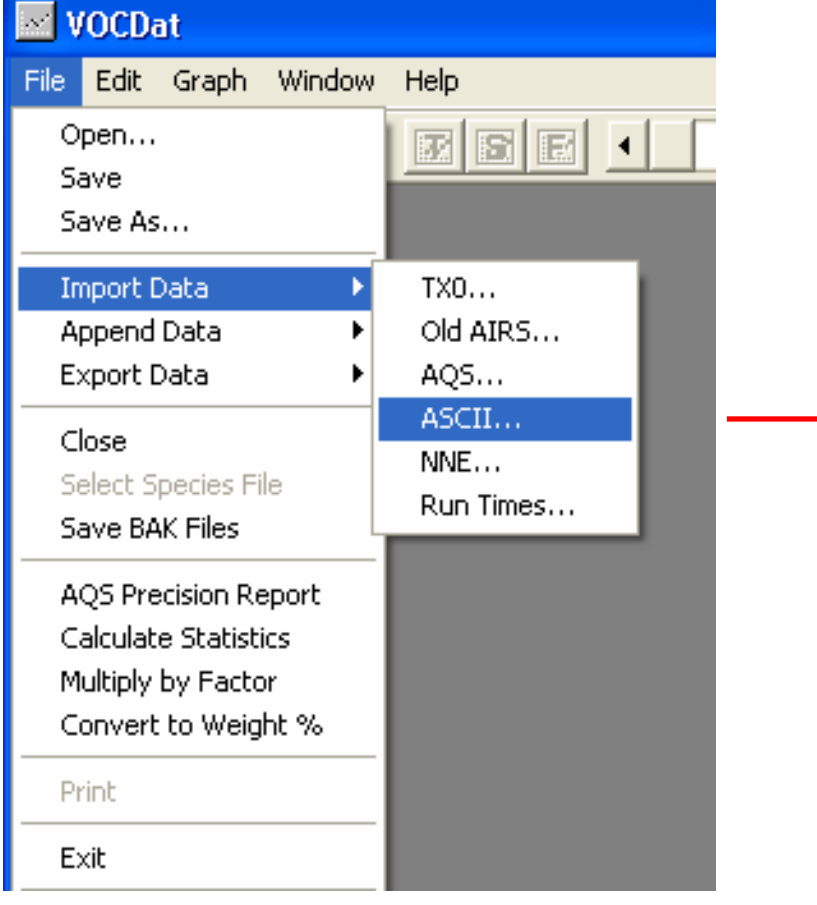

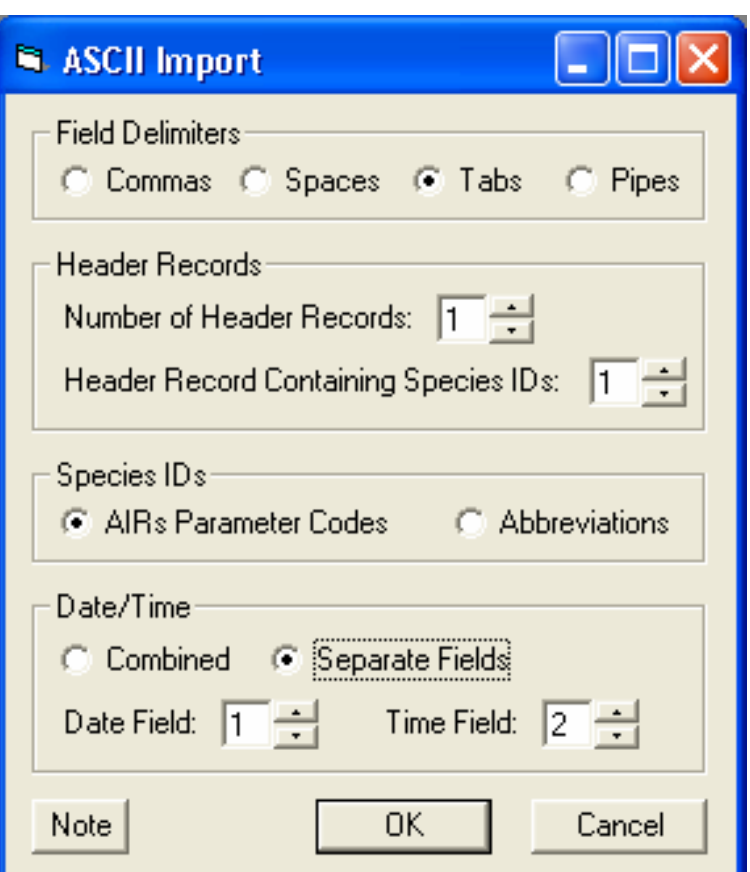

# Example Import – Aethalometer Data (3 of 3)

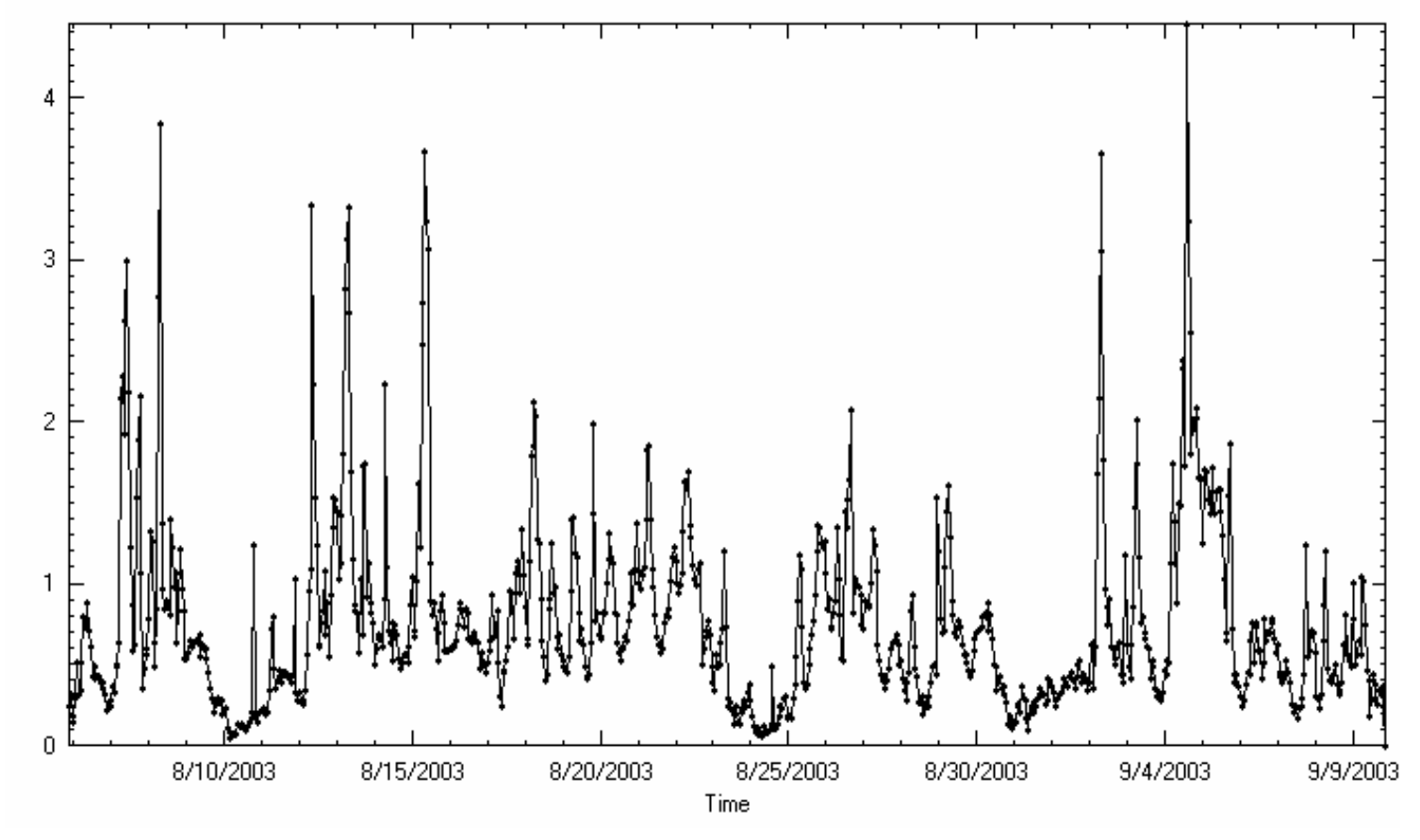

Ready for validation and export into AQS format!

## Precision Report

- • Allows reporting of duplicate (collocated) and replicate (second chemical analysis) samples into AQS
- Used to determine
	- Precision
	- **Links of the Company** – Reproducibility of results
	- **Links of the Company** Confidence in measurements and sampling

# Usefulness of Precision Report

Compare replicate measurements (good example)

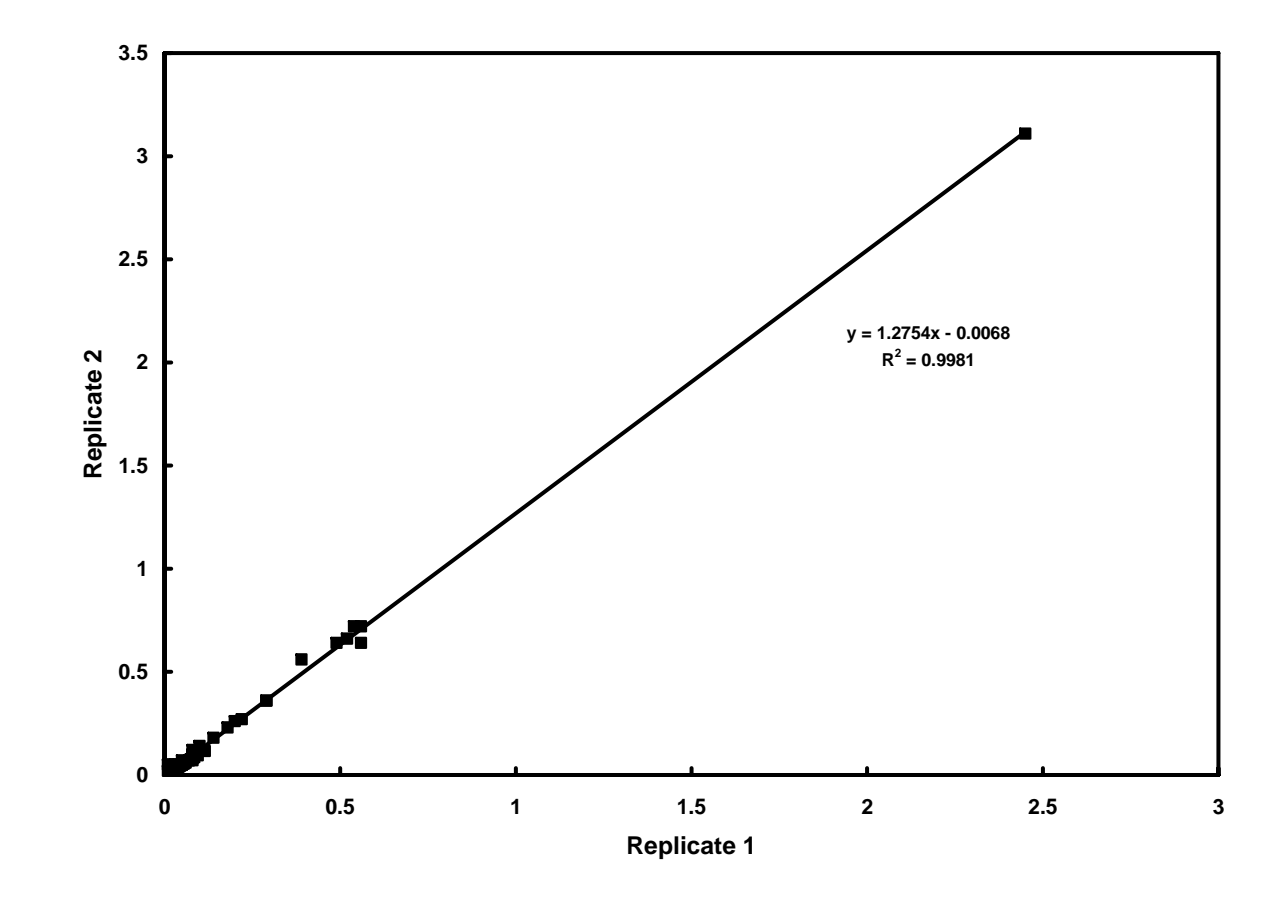

#### Usefulness of Precision Report

Compare replicate measurements (bad example)

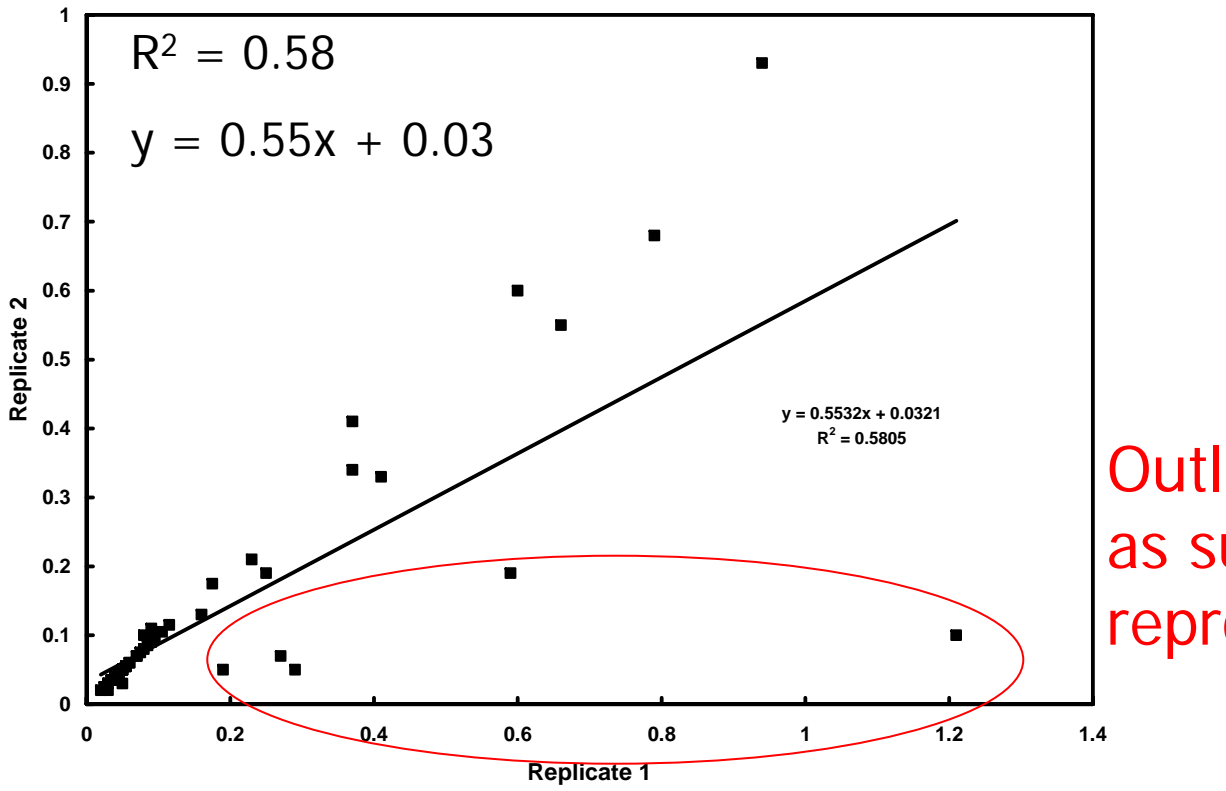

Outliers flagged as suspect (poor reproducibility)

# Precision Report Format

- Template is provided for data input
- Text-formatted cells were required to keep zeroes in front of AIRS Site Codes
- POC IDs indicate, from left to right, primary sample, duplicate, replicate, and duplicatereplicate samples

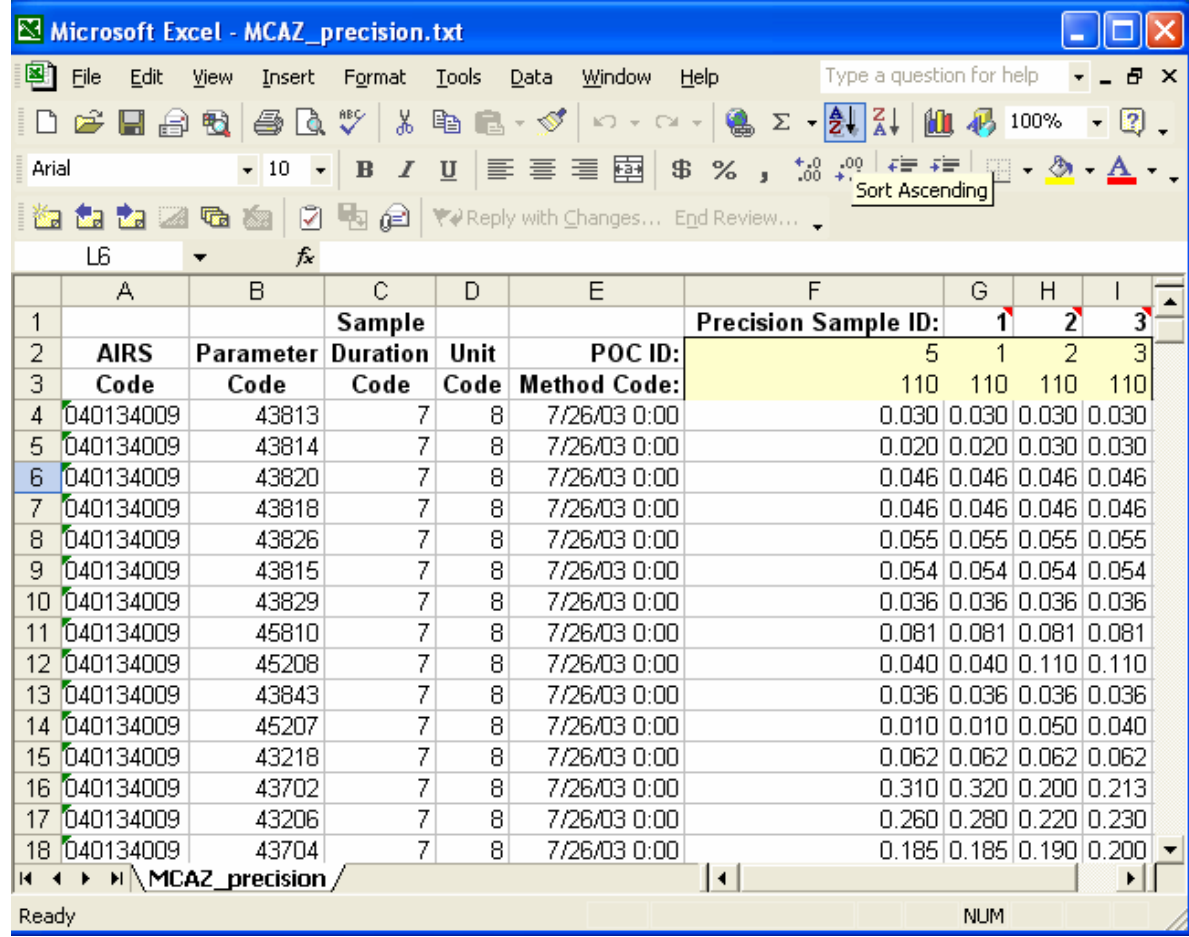

Save file as \*.txt

# Creating Precision Report

Import the text file (\*.txt) into VOCDat by opening AQS Precision Report in the file menu

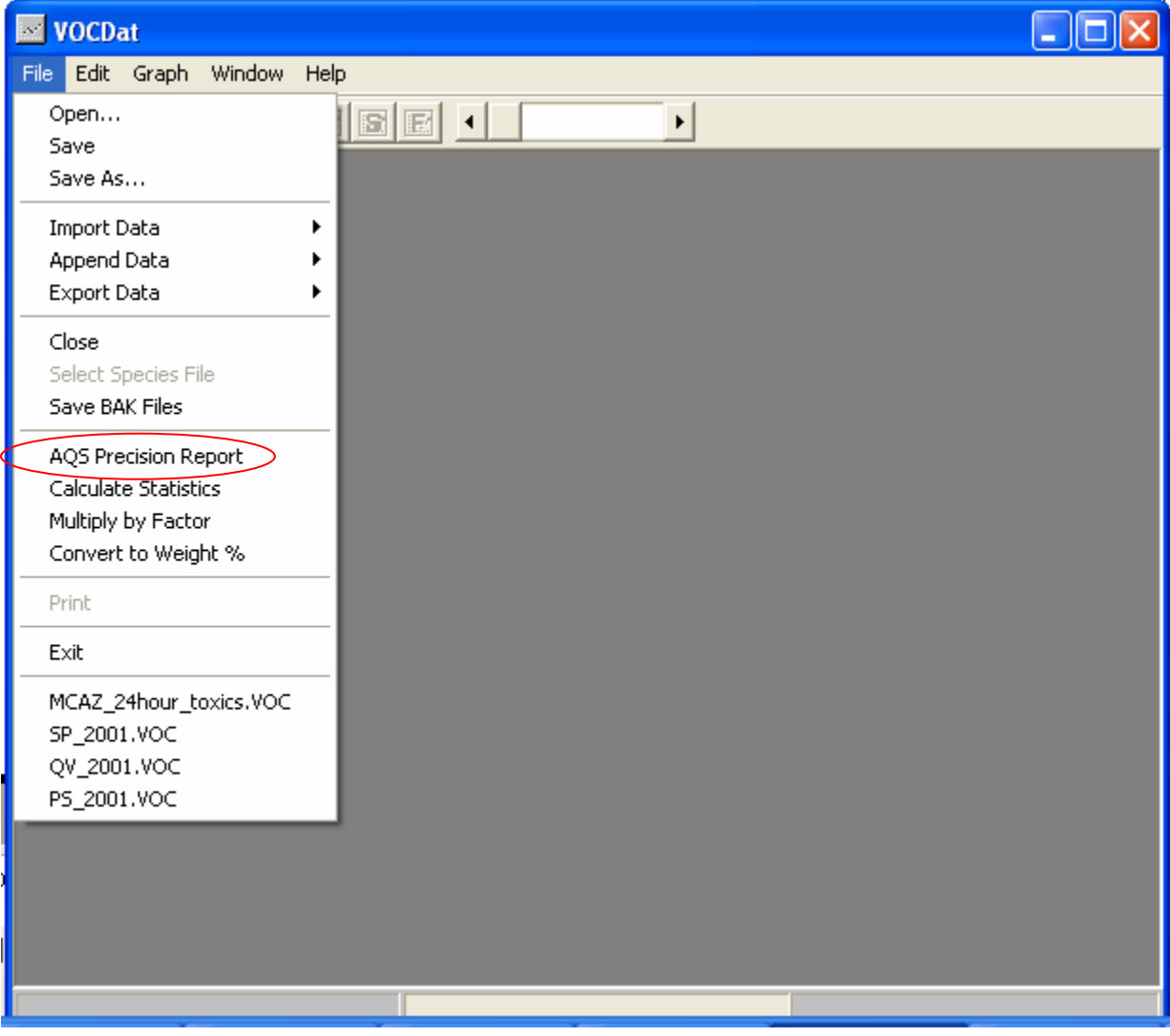

#### Resultant Precision Report

After the file is imported into VOCDat, the data are automatically exported as an \*.RP file which is saved in the same folder as the imported text file

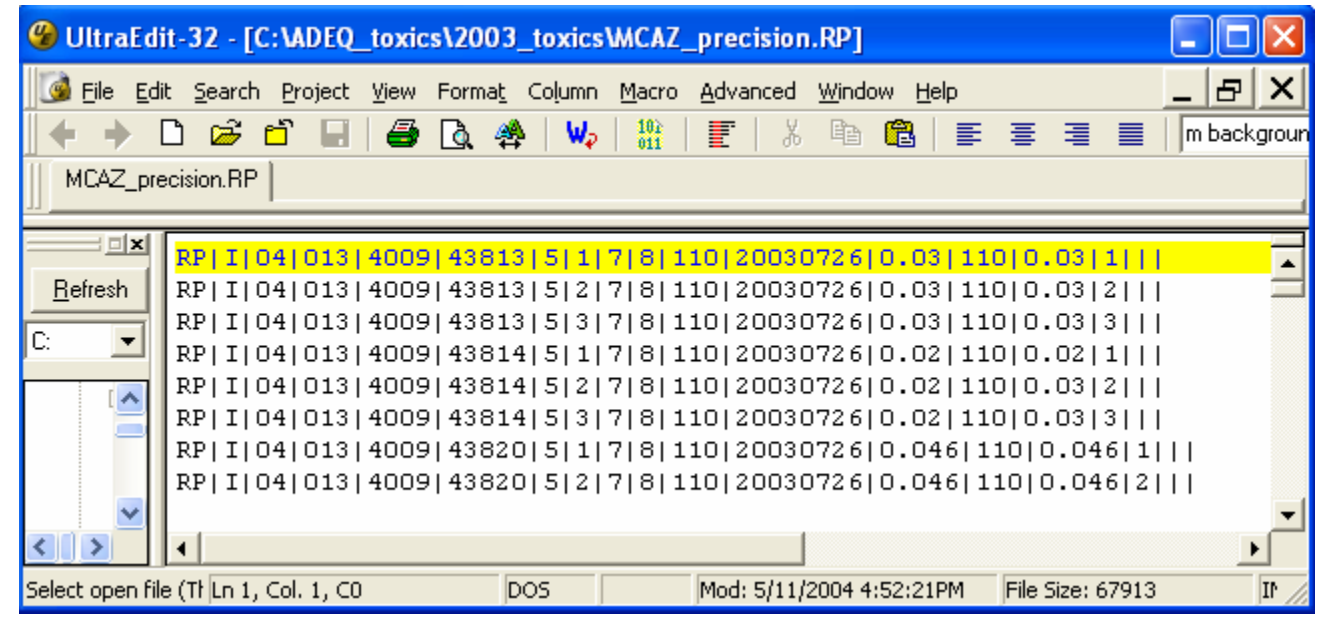

# Using Other Forms of the Data

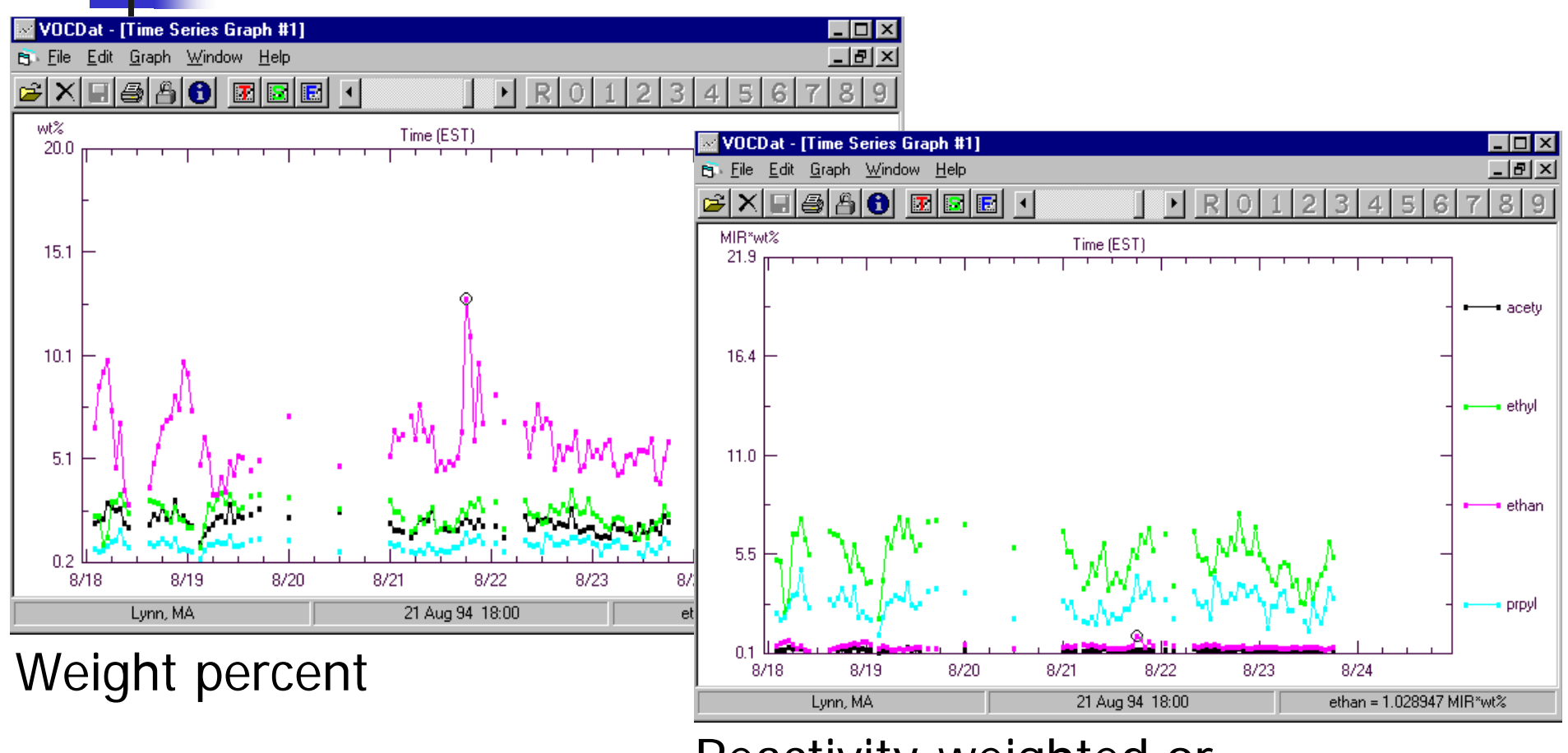

Reactivity-weighted or risk-weighted

### Toxicity/Risk Factors

- EPA's Integrated Risk Information System IRIS (see http://www.epa.gov/iris/index.html).
- EPA Health Effects Notebook for Hazardous Air Pollutants (see http://www.epa.gov/ttn/atw/hapindex.html).
- EPA National Center for Environmental Assessment (NCEA) (see http://cfpub.epa.gov/ncea/cfm/nceahome.cfm).
- California EPA (see http://www.oehha.ca.gov/).
- Modeling Cumulative Outdoor Concentrations of Hazardous Air Pollutants by Systems Applications International, Inc. - Revised Final Report (see http://www.epa.gov/cumulativeexposure/resource/report.htm).
- California Air Resources Board Toxic Air Contaminant Identification List Summaries (see http://www.arb.ca.gov/toxics/tac/tac.htm).
- Application of Health Information to Hazardous Air Pollutants Modeled in EPA's Cumulative Exposure Project by Jane C. Caldwell, Tracey J. Woodruff, Rachel Morello-Frosch, and Daniel A. Axelrad (1998) (see http://www.epa.gov/cumulativeexposure/CEPpapers/paperCWMA.pdf).

# Unit Conversion

- •• Select units when bringing data into VOCDat
- • Convert among
	- ppbv (gaseous and semi-volatile HAPs)
	- ppbC (PAMS, auto-GC, VOC)
	- µg/m<sup>3</sup> (semi-volatile, particulate HAPs)
- •• Risk assessment focuses on µg/m<sup>3</sup>
- • Must assume pressure, temperature when converting, which can cause up to 20% variability/uncertainty

# Obtaining VOCDat

- Available free at http://vocdat.sonomatech.com/
- • To register and get technical support, e-mail vocdat@sonomatech.com

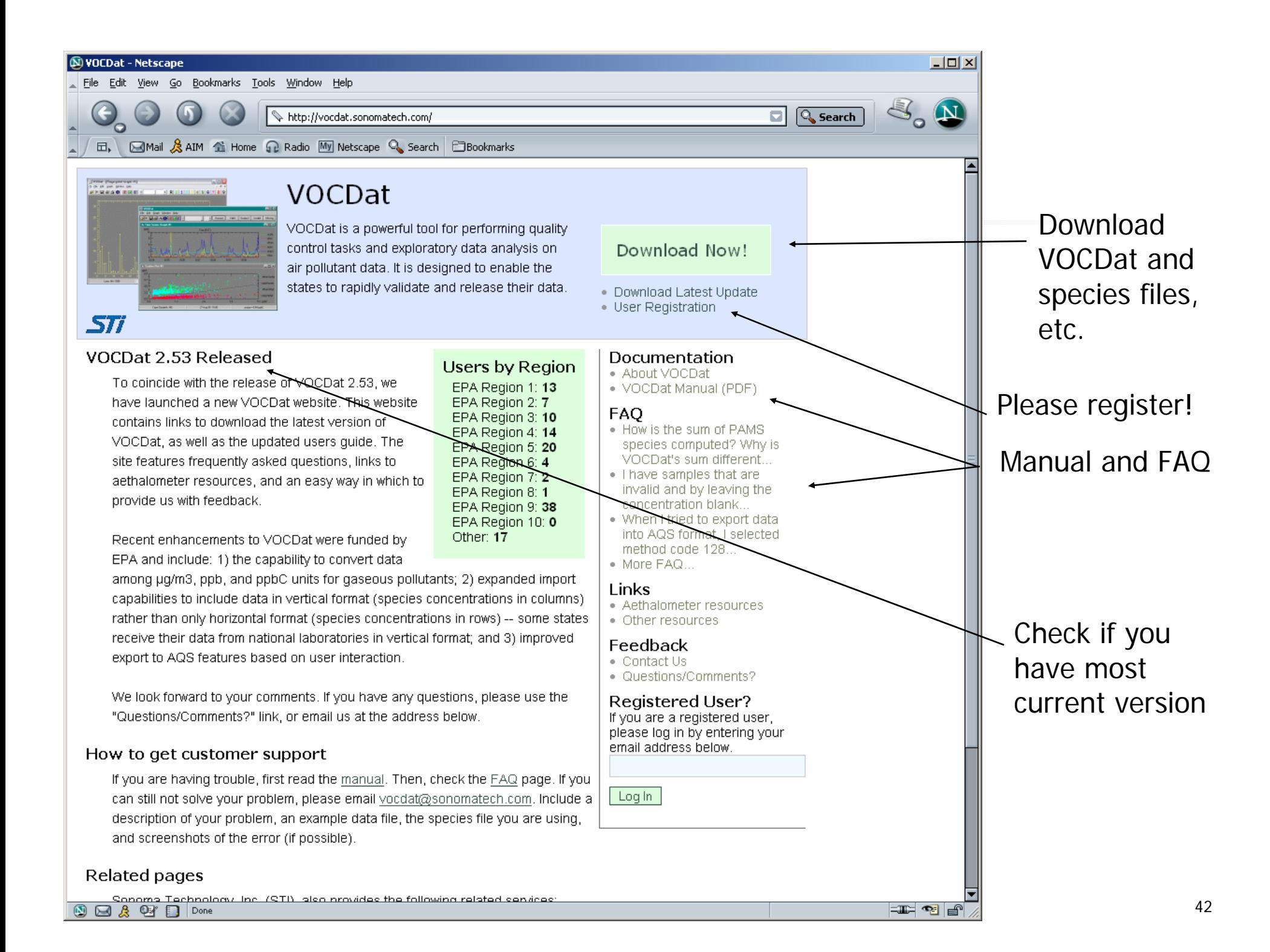

# Other Additions and Ideas?

- •• Other import file formats?
- Additional QC checks? More refined screening criteria?
- •Can we input comments into AQS?
- •• Improve precision information transfer?
- •• Improve MDL information transfer?
- Is there a standard QC code list for comments?

# **Summary**

- • Graphical techniques are useful to quickly and efficiently validate (and begin analysis of) aerometric data
- • VOCDat is useful in processing and validating air toxics data

#### **Glossary**

- AIRS Aerometric Information Retrieval System
- AQS Air Quality System
- auto-GC automatic-Gas Chromatography
- BC black carbon
- CFCs chlorofluorocarbons
- CSV comma separated values
- DPM diesel particulate matter
- EPA U.S. Environmental Protection Agency
- ERG Eastern Research Group
- HAPs Hazardous Air Pollutants
- NATTS National Air Toxics Trends Sites
- PAMS Photochemical Assessment Monitoring Stations
- PM Particulate Matter
- POC parameter occurrence code
- QC Quality Control
- RTI Research Triangle Institute
- VOC Volatile Organic Compounds